# TIME ENTRY USER GUIDE (SUPERVISOR)

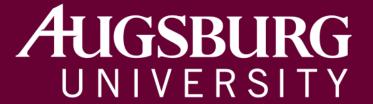

# **INSIDE AUGSBURG**

Tob in f

CALENDAR

# Sign In

- 1. Log in to https://inside.augsburg.edu/ and enter your username and password.
- 2. Click the "Administrative Tasks" in the AUGNET SERVICES menu.
- 3. Click "Time Entry" to open the Time Entry system (Kronos).

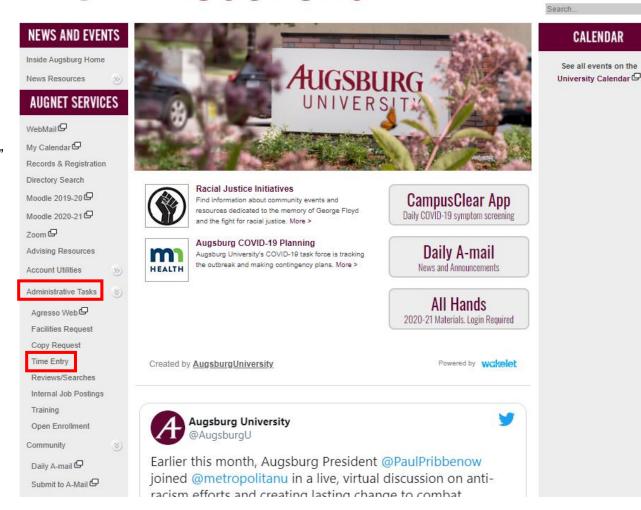

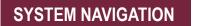

#### **Timesheet**

Click the **My Time > Timesheet > Current Timesheet** or Click the **My Timesheet** widget to open the timesheet.

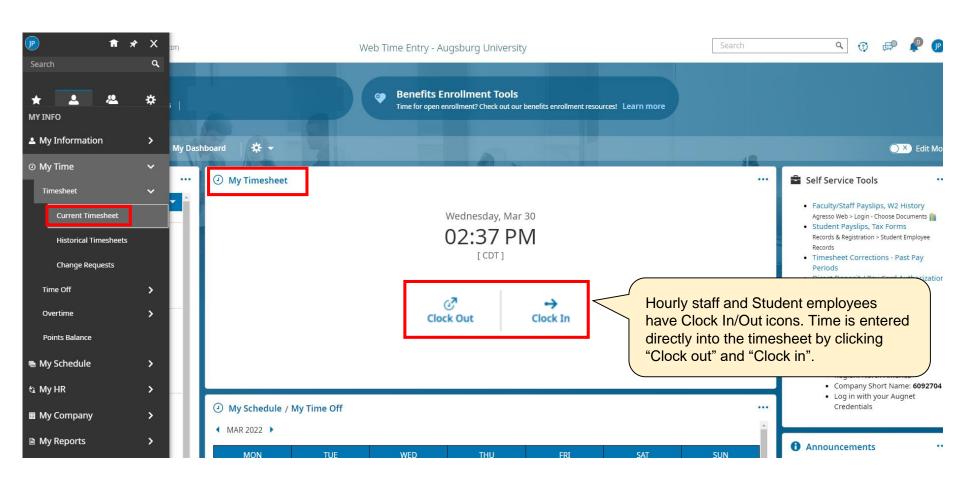

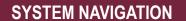

#### **Accrual**

Click the My Accrual Balances widget.

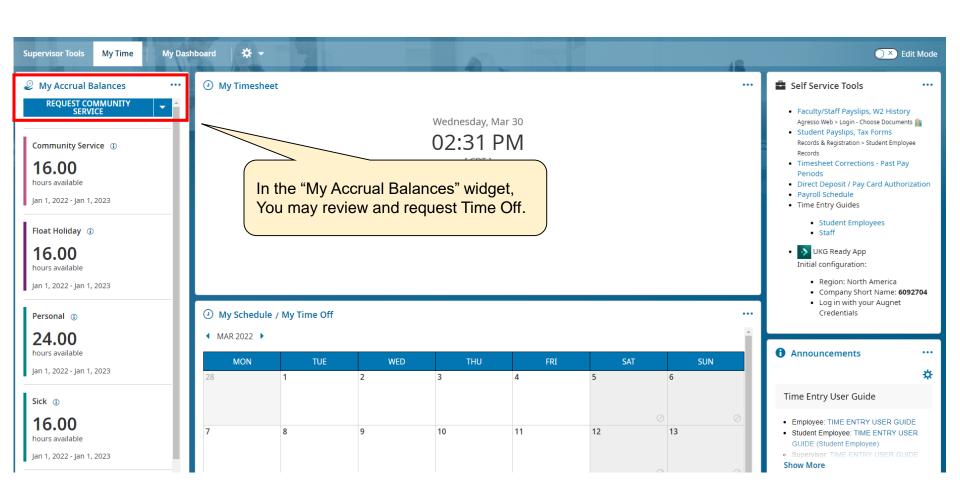

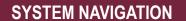

## **Mobile App**

Punch in/out, time management and timesheet submission from the mobile app

From the App Store or Play store install the UKG Ready app.

#### **UKG Ready (Kronos) App**

In the initial configuration choose

Region: North America

Company Short Name: 6092704

Log in with your Augnet Credentials

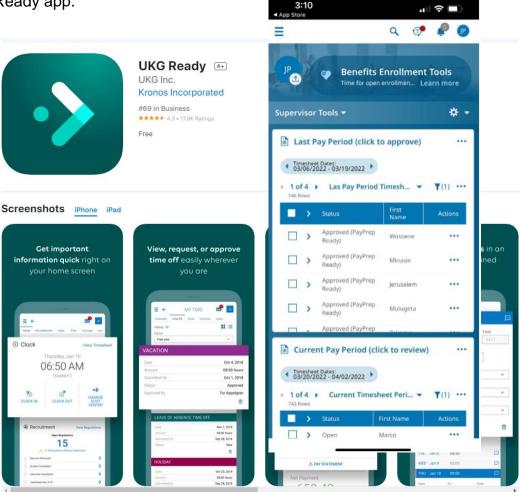

# Time Entry - Hourly Staff

- Hourly staff should record all time worked and time off taken in increments of 15 minutes.
- Enter the hours each day/shift rather than recording time at the end of the pay period or in advance.
- Staff who work more than six (6) consecutive hours are expected to take a meal break. Meal break is unpaid thirty (30) minutes, and the time entry system automatically deducts a 30-minute of meal break.
- Payment is calculated based on Calc. Total.

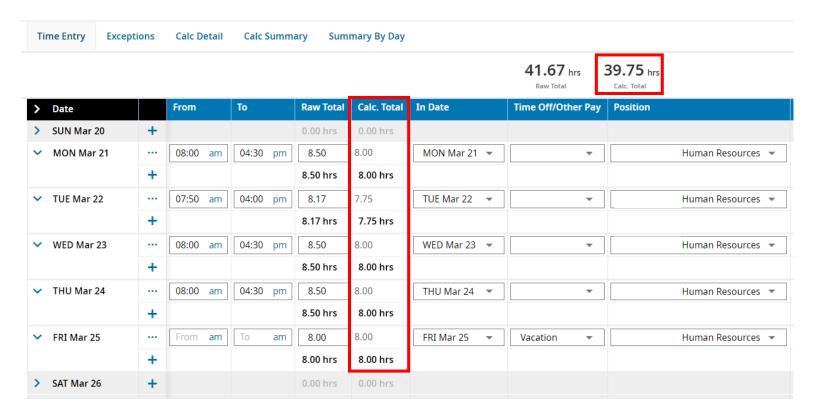

## Time Entry – Hourly Staff

- To enter time off, use the drop-down menu to select from the Time Off/Other Pay column and enter the hours.
- To record personal time, use "Sick/Personal 1". Personal time is deducted from the sick time balance.
- If you have more than one position, please be sure to use the correct position code for recording hours worked.

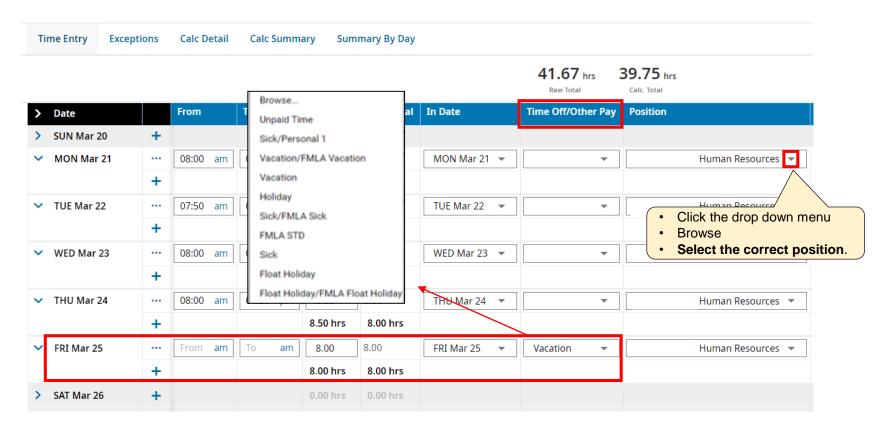

#### **Time Entry – Hourly Staff**

When you have recorded all the times, click the SAVE and SUBMIT FOR APPROVAL in the upper right corner.

\*We encourage you to submit the timesheet on Friday of the pay period end unless you work on Saturday.

The deadline of timesheet approval is 12:00 noon on Monday of the payroll week. All timesheet submissions should be completed before the deadline so that supervisor can timely review and approve them.

- If the timesheet needs correction, request your supervisor to reject the timesheet. Rejected timesheet will be sent back to you for review and/or editing. Corrected timesheet should be resubmitted for approval.
- If you have any questions about payroll and time entry, please email payroll@ausburg.edu.

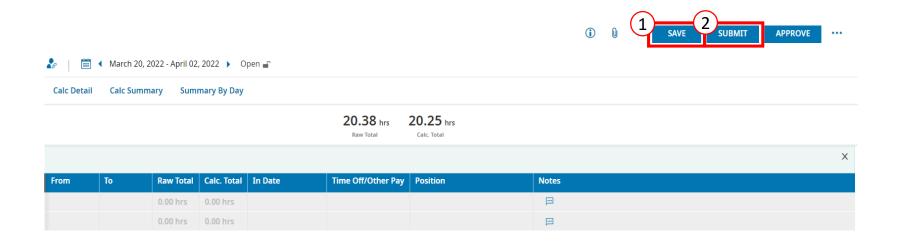

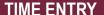

# Time Entry - Salaried (Exempt) Staff

- Salaried staff do not record individual work hours, but should record the paid-time off on the timesheet.
- Record all time off taken in increments of 4 hours.
- Even if there are no time off during the pay period, the timesheet (blank timesheet) should be submitted before the deadline.

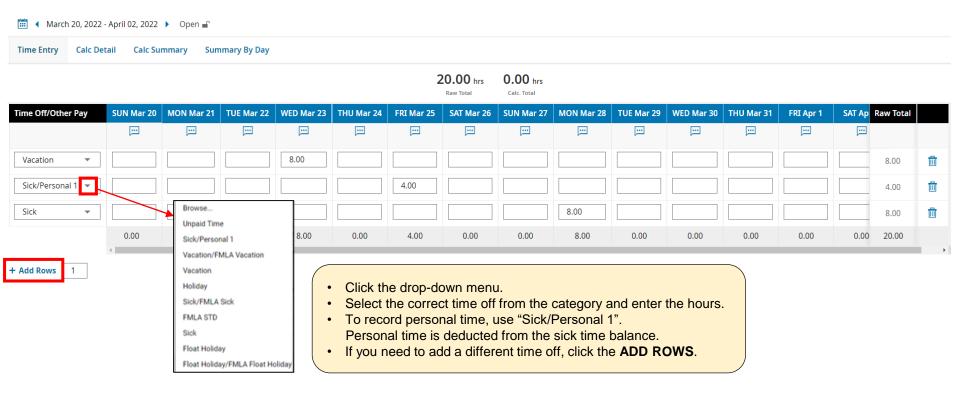

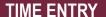

#### Time Entry – Salaried (Exempt) Staff

When you have recorded all the times, click the SAVE and SUBMIT FOR APPROVAL in the upper right corner.

\*We encourage you to submit the timesheet on Friday of the pay period end unless you work on Saturday.

The deadline of timesheet approval is 12:00 noon on Monday of the payroll week. All timesheet submissions should be completed before the deadline so that supervisor can timely review and approve them.

- If the timesheet needs correction, request your supervisor to reject the timesheet. Rejected timesheet will be sent back to you for review and/or editing. Corrected timesheet should be resubmitted for approval.
- If you have any questions about payroll and time entry, please email payroll@ausburg.edu.

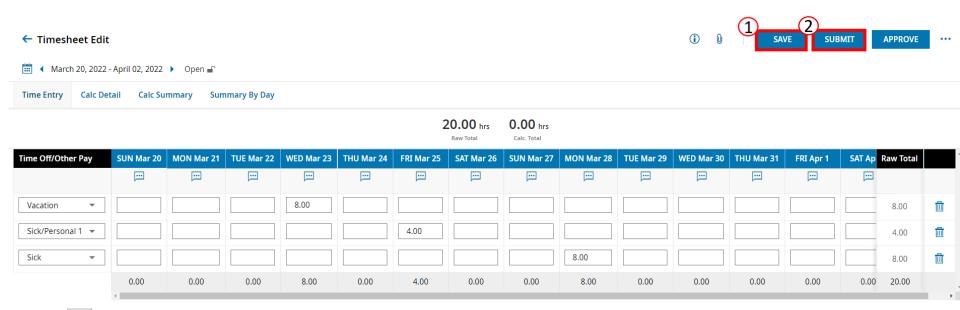

1

+ Add Rows

# Time Entry – Student Employee

- Student employees who work four (4) or more consecutive hours are entitled to a paid 15-minute break. The 15-minute break is intended for taking a step away from the desk or workload.
- Student employees who work more than six (6) consecutive hours, the time entry system automatically deducts a 30-minute unpaid meal break.
- If student employees who work more than six (6) hours without a break, add another row for 30 minutes to be paid in full amount. Since payroll is calculated based on calculated hours, not raw hours, please make sure to record calculated hours equal to the total hours worked.
- Student employees who work at least 80 hours per year are covered by the Minneapolis/St. Paul Sick and Safe Time
  Ordinance. Student employees will accrue one (1) hour of paid sick time for every 30 hours worked, up to a maximum of
  48 hours per year.
- Student employees may use sick time for scheduled hours missed due to illness or doctor appointments (e.g. getting vaccinated). Unused sick time is not paid out.

The deadline of timesheet approval is 12:00 noon on Monday of the payroll week. All timesheet submissions should be completed before the deadline so that supervisor can timely review and approve them.

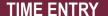

#### Time Entry – Student Employee

If student employee has more than one student job on campus, please be sure to use the correct position code.

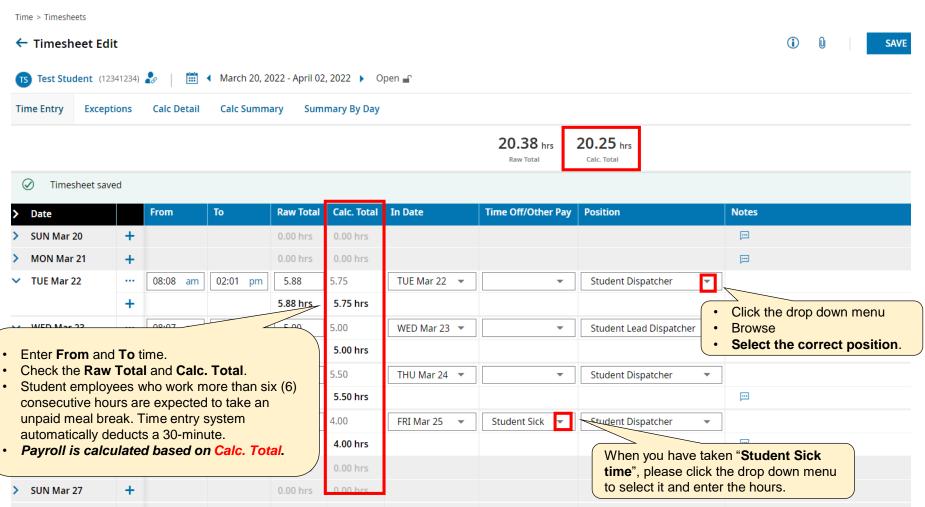

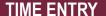

#### **Timesheet Corrections – Past Pay Periods**

The Timesheet Corrections Form is designed to record any missed hours that were not paid on the past payment. Timesheet Corrections should not be used except on rare occasions.

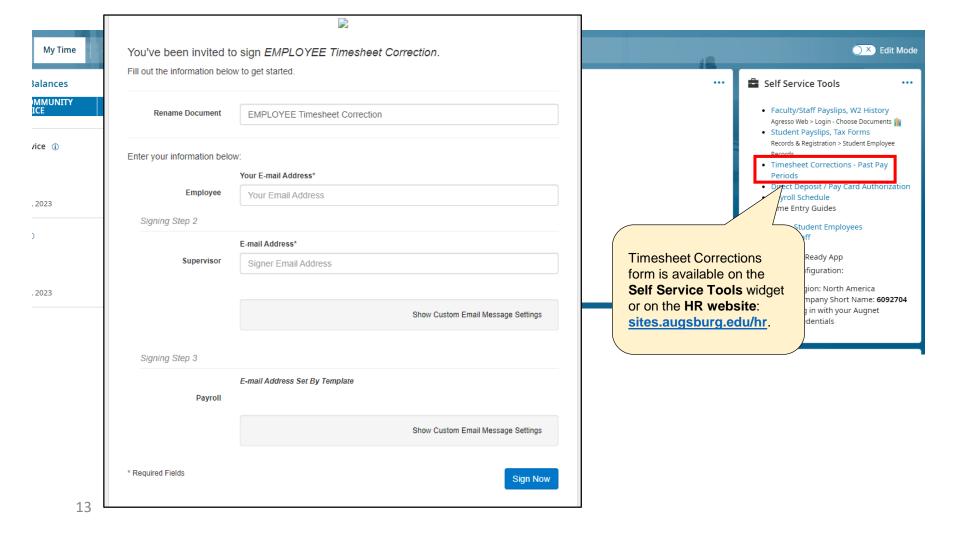

**SUPERVISOR** 

# **Supervisor Responsibilities**

| • | Timesheet Corrections/Changes                                                                                                    |
|---|----------------------------------------------------------------------------------------------------|
|   | Supervisors should review all timesheets for accuracy before approving.                                                                                                    |
|   | If changes are needed, supervisors should "Reject" the timesheet. o The timesheet is returned to the staff/student employees to make changes. o The staff/student employees should re-submit the corrected timesheet for approval. o Supervisors should approve the corrected timesheet.                                                                                                    |
|   | Supervisors should contact payroll to make changes to timesheets only if they have already approved it and changes are needed.                                                                                                    |
| • | Timesheet Deadlines                                                                                                    |
|   | ☐ All timesheets must be approved by 12:00 noon on Monday of the payroll week.                                                                                                    |
|   | <ul> <li>Supervisors may establish an earlier deadline for staff/student employees.</li> <li>Communicate with your employees         <ul> <li>Ask staff/student employees who don't work weekends to submit timesheets on Friday.</li> <li>Set expectations and deadline that works for you. *Earlier is better!</li> <li>Send reminders to your employees to submit timesheets with time for you to approve.</li> </ul> </li> </ul> |
| • | Approving Time Off                                                                                                    |
|   | ☐ May use Time Off Request menu (not required) or can be entered directly into the timesheet.                                                                                                    |
|   | "Student Sick" time - health related, only used if shift missed was scheduled/planned. *Not vacation for students                                                                                                    |
| • | Delegate Alternate Approver ahead of time                                                                                                    |
|   | ☐ When supervisors are unable to respond to approvals, it is necessary to set a delegated approver who is the current supervisor and can fulfill the approvals in your absence.                                                                                                    |
|   | ☐ To set up a delegated approver, go to "Supervisor Tools"> "Supervisor Help" widget> "Delegate Timesheet Approval".                                                                                                    |

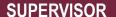

#### **Supervisor Tools**

Supervisors can review and approve timesheets / time off requests in the "Supervisor Tools" tab.

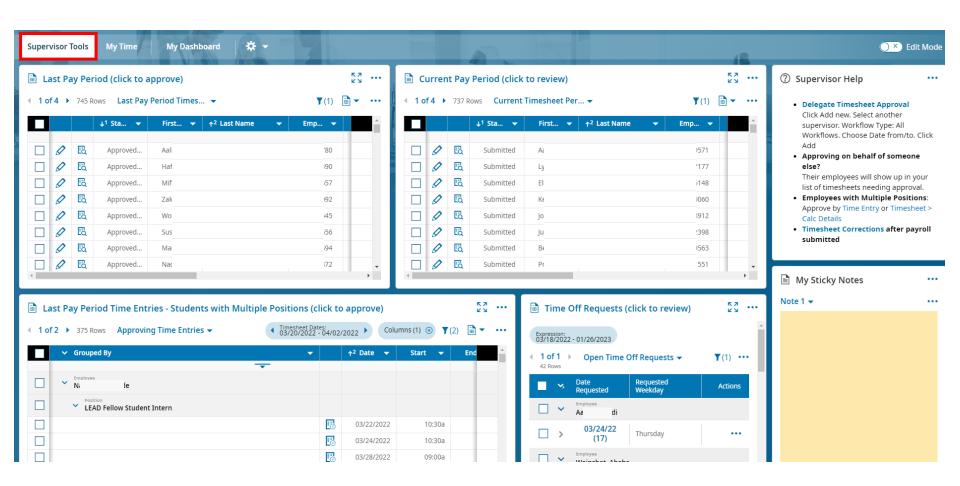

#### Supervisor Tools - Last Pay Period

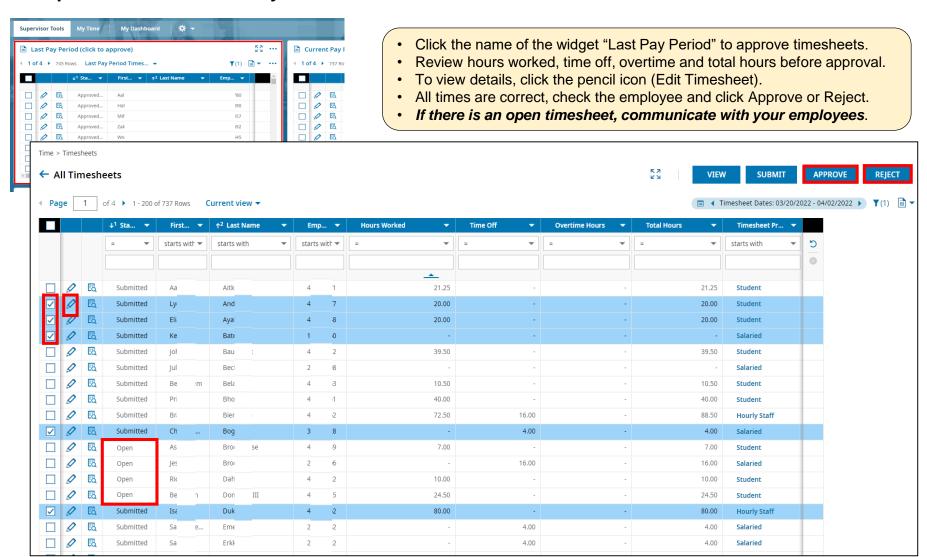

# **Supervisor Tools – Current Pay Period**

- Click the name of the widget "Current Pay Period" to review timesheets.
- To view details, click the pencil icon (Edit Timesheet).
- When an employee who is not working for the remaining days and submit a current timesheet, the supervisor may approve the timesheet from this widget.

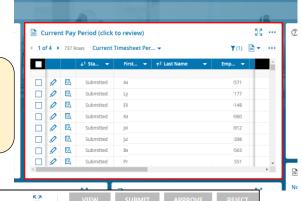

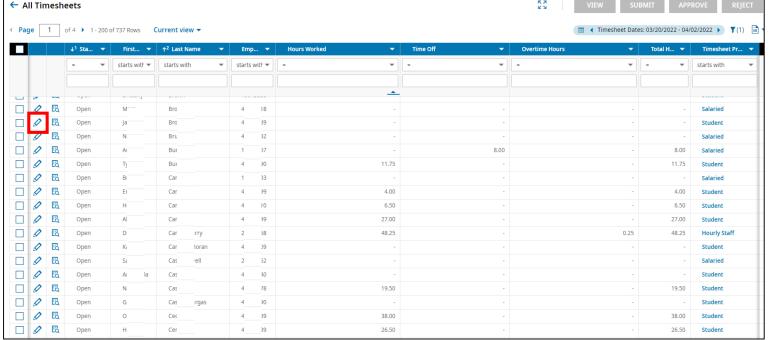

# **Supervisor Tools – Students with Multiple Positions**

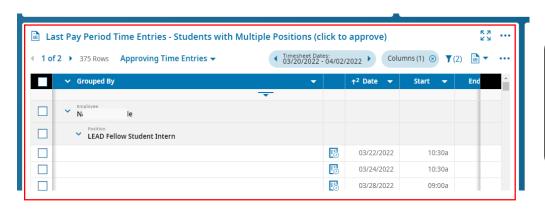

- To review student employees with multiple positions click the name of the widget.
- · Click the icon (Edit Timesheet) to view details.
- Supervisors should only approve time for the position you supervise.
- All times are correct, check only supervised position and click Approve or Reject.

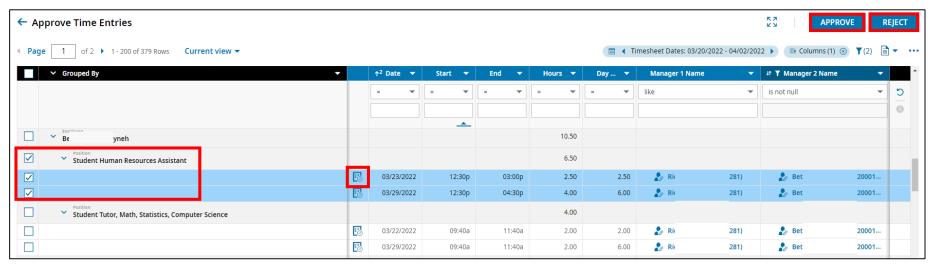

# **Supervisor Tools – Time Off Requests**

- Click the name of the widget to review Time Off requests.
- · Click the hand icon (View Time Off Counts) to view balance details.
- Check the employee to Approve or Reject.

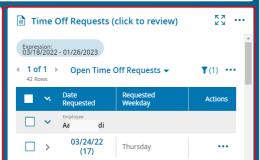

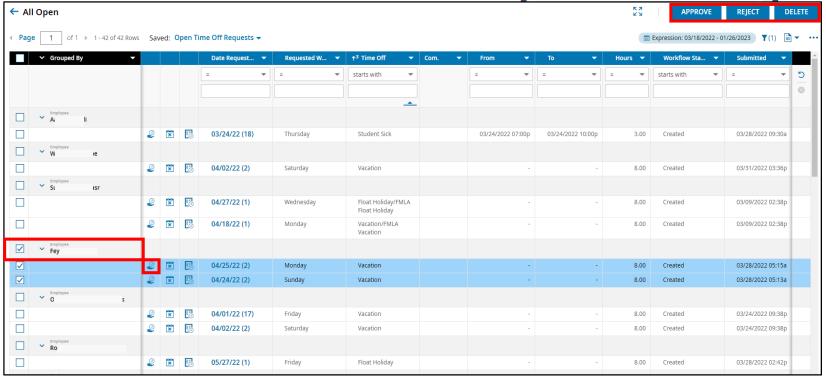

## **Supervisor Tools – Supervisor Help**

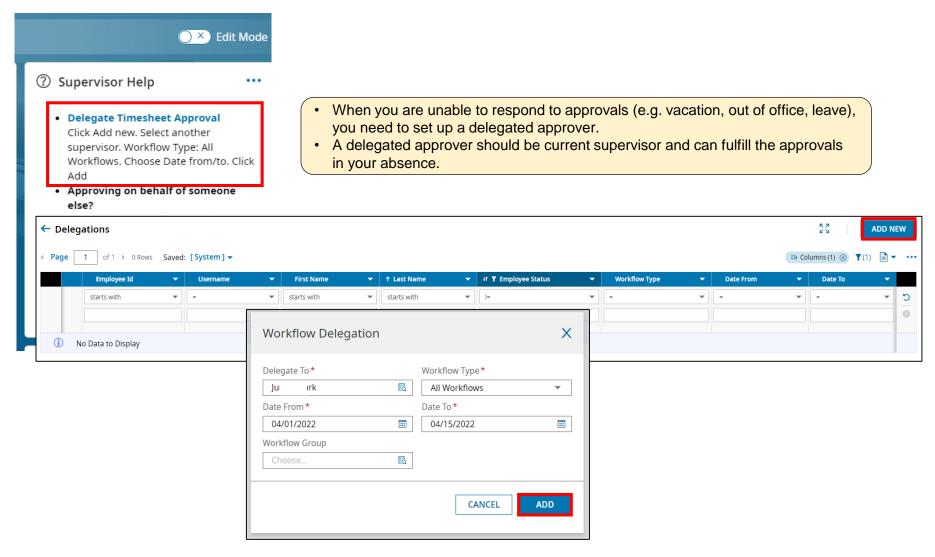

#### **Questions**

- HR Website: sites.augsburg.edu/hr \*Check here first!
- payroll@augsburg.edu

Time entry, Payroll issues (payment, tax, direct deposit, etc.)

• <a href="mailto:hr@augsburg.edu">hr@augsburg.edu</a>

Benefits questions, Forms, Hiring, General HR issues

• <u>studentemployment@augsburg.edu</u> (Non-payroll issues)